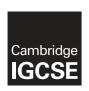

# **Cambridge International Examinations**

Cambridge International General Certificate of Secondary Education

#### INFORMATION AND COMMUNICATION TECHNOLOGY

0417/21

Paper 2 Practical Test A

March 2017

MARK SCHEME
Maximum Mark: 80

| _  |     |     | -  |   |
|----|-----|-----|----|---|
| Pu | ıhı | lic | he | • |

This mark scheme is published as an aid to teachers and candidates, to indicate the requirements of the examination. It shows the basis on which Examiners were instructed to award marks. It does not indicate the details of the discussions that took place at an Examiners' meeting before marking began, which would have considered the acceptability of alternative answers.

Mark schemes should be read in conjunction with the question paper and the Principal Examiner Report for Teachers.

Cambridge will not enter into discussions about these mark schemes.

Cambridge is publishing the mark schemes for the March 2017 series for most Cambridge IGCSE<sup>®</sup>, Cambridge International A and AS Level components and some Cambridge O Level components.

® IGCSE is a registered trademark.

This syllabus is approved for use in England, Wales and Northern Ireland as a Cambridge International Level 1/Level 2 Certificate.

CAMBRIDGE
International Examinations

[Turn over

© UCLES 2017

You will do some work for The Wood Store, a company that makes wooden furniture. You are going to perform some tasks for this company.

### Task 1 - Evidence Document

This mark scheme includes the screenshots of the printed evidence that candidates should have included and screen shots from the Evidence Document.

# Task 2 – Preparing a Presentation

| No | Steps                                                                                                    | Mark    |  |  |  |  |  |
|----|----------------------------------------------------------------------------------------------------|---------|--|--|--|--|--|
| 1  | Create a presentation of 3 slides using the contents of the file M2017FORM.RTF                                                                                                    |         |  |  |  |  |  |
| 2  | Create a master slide with: your name, Centre number and candidate number displayed in the top left corner the text The Wood Store to appear in large letters e.g. 36 point, right aligned with no text wrapped at the top of the master slide a 3 to 4 point wide horizontal line across the full width of the slide, below the title, about 2 centimetres from the top slide numbers in the centre at the bottom of the slides.  Apply all master slide elements to all slides. |         |  |  |  |  |  |
|    | <ul> <li>name, Centre number and candidate number displayed in the top left corner (1 mark)</li> <li>the text <b>The Wood Store</b> to appear in large letters e.g. 36 point</li> <li>right aligned at the top of the master slide with no text wrap (1 mark)</li> <li>a thick, horizontal line across the slide below the title (1 mark)</li> <li>slide numbers in the centre at the bottom of the slides. (1 mark)</li> </ul>                                                   |         |  |  |  |  |  |
| 3  | Make the first slide a title slide with the layout of title and subtitle centre aligned on the slide.                                                                                                    |         |  |  |  |  |  |
|    | <ul><li>title slide, centre aligned (1 mark)</li></ul>                                                                                                    |         |  |  |  |  |  |
| 4  | Save this presentation to use later.                                                                                                    |         |  |  |  |  |  |
|    | т                                                                                                    | otal: 5 |  |  |  |  |  |

© UCLES 2017 Page 2 of 29

# Cambridge IGCSE – Mark Scheme **PUBLISHED**

# Task 3 - Document

You are going to edit a newsletter about The Wood Store company's projects.

| No | Steps                                                                                                    | Mark |  |  |
|----|----------------------------------------------------------------------------------------------------|------|--|--|
| 5  | Using a suitable software package, load the file M2017WOODSTORE.RTF Set the page size to A4. Set the page orientation to portrait. Set the top margin to 3.5 centimetres and all other margins to 2 centimetres. EVIDENCE 1 Place in your Evidence Document screenshot(s) to show page size, orientation and margin settings.                                                                                                    |      |  |  |
|    | <ul> <li>page size is set to A4 in portrait orientation (1 mark)</li> <li>top margin is set to 3.5 cms and all other margins to 2 cms. (1 mark)</li> </ul>                                                                                                    |      |  |  |
| 6  | Save the newsletter with a new file name. Make sure it is saved in the format of the software you are using.  EVIDENCE 2  Place in your Evidence Document a screenshot to show this file has been saved.  Make sure there is evidence of the file type.  - file is saved with new name in format of document editing software (1 mark)                                                                                                    | 1    |  |  |
| 7  | Place in the header of your newsletter:     your name, Centre number and candidate number left aligned     the image M2017IMAGE.JPG on the right     resize this image to be 3 centimetres high and maintain the aspect ratio.  Place in the footer the automated file name with file path. Align this to the right.  Make sure that all header and footer items:     align to the page margins     are displayed on each page.  — header personal details left aligned, image placed to right and resized to 3 cm | 2    |  |  |
|    | high, not distorted (1 mark)  – footer has filename with file path right aligned (1 mark)                                                                                                    |      |  |  |

| No | Steps                                          |                            |                       |               |                             |              |                       |                      | Mark   |
|----|------------------------------------------------|----------------------------|-----------------------|---------------|-----------------------------|--------------|-----------------------|----------------------|--------|
| 8  | Create the follo                               | wing parag                 | jraph                 | styles.       |                             |              |                       |                      | 3      |
|    |                                                |                            | House \$              | Style Specifi | cation Sheet                |              |                       |                      |        |
|    |                                                | Font Style                 | Font Size<br>(points) | Alignment     | Enhancement                 | Line spacing | Space Before (points) | Space After (points) |        |
|    | WS-Title                                       | sans-serif                 | 36                    | right         | none                        | single       | 0                     | 0                    |        |
|    | WS-Subtitle                                    | sans-serif                 | 18                    | centre        | underlined                  | single       | 0                     | 0                    |        |
|    | WS-Subheading                                  | serif                      | 16                    | left          | bold, italic                | single       | 0                     | 12                   |        |
|    | WS-Body                                        | serif                      | 12                    | justified     | none                        | single       | 0                     | 12                   |        |
|    | WS-Table                                       | serif                      | 12                    | left          | none                        | single       | 0                     | 0                    |        |
|    | <ul> <li>fully just</li> </ul>                 | ified and si<br>line space | ngle li               | ne spacin     | nt serif font<br>g (1 mark) | (1 mark      | .)<br>                |                      |        |
| 9  | Enter the title T                              | he Wood S                  | tore a                | t the sta     | rt of the do                | cumen        | t.                    |                      | 1      |
|    | title ince                                     | ortod 100%                 | oorroo                | at data an    | try (1 mark)                |              |                       |                      |        |
|    | - title irise                                  | iteu 100 %                 | correc                | l data en     | try (1 mark)                |              |                       |                      |        |
| 0  | Apply the WS-T                                 | <i>itle</i> style to       | this                  | title.        |                             |              |                       |                      | 1      |
|    | – WS-Title                                     | e style appli              | ied (1                | mark)         |                             |              |                       |                      |        |
| 11 | Below the title,<br>Report by: and             |                            |                       |               |                             |              |                       |                      | 1      |
|    | <ul><li>subtitle</li></ul>                     | inserted 10                | 0% со                 | rrect data    | entry (1 ma                 | ark)         |                       |                      |        |
| 12 | Apply the WS-S                                 | ubtitle sty                | e to t                | his subtit    | tle.                        |              |                       |                      | 1      |
|    | _ \/\\\\\\\\\\\\\\\\\\\\\\\\\\\\\\\\\\\        | otitle style c             | orrecti               | v defined     | (1 mark)                    |              |                       |                      |        |
|    |                                                |                            |                       |               |                             |              |                       |                      | _      |
| 13 | After the subtitl width with a 1 centimetre sp | •                          |                       |               | the docum                   | ent into     | two co                | lumns of equa        | il   1 |
|    | <ul><li>section</li></ul>                      | break inser                | ted, 2                | columns       | with 1 cm g                 | ap (1 m      | ark)                  |                      |        |
| 14 | Apply the WS-B                                 | ody style t                | o this                | text.         |                             |              |                       |                      | 1      |
|    | – WS-Boo                                       | ly style app               | lied to               | all releva    | ant text (1 m               | ark)         |                       |                      |        |
| 15 | Identify all 9 sul                             | bheadings                  | in the                | docume        | ent and app                 | oly the      | WS-Sub                | heading style        | to 2   |
|    |                                                | head style<br>ubhead sty   |                       |               | d to all (9) i              |              | es (1 mai             | rk)                  |        |

© UCLES 2017 Page 4 of 29

| No | Steps                                                                                                    | Mark    |
|----|----------------------------------------------------------------------------------------------------|---------|
| 16 | Place the contents of the file M2017EXHIBITIONS.RTF as a table.  immediately after the paragraph which ends:some currently planned exhibitions: apply the WS-Table style to the text in the table merge the cells in the first row make the first row text only centred and bold make sure that words are not split where text is wrapped make sure that all borders and gridlines are displayed when printed.  - table is complete and placed in correct position, no words split where text wrapped (1 mark) - the WS-Table text style is applied to the text (1 mark) - columns in first row are merged (1 mark) - first row text only is bold and centred (1 mark) - gridlines and borders set to appear when printed (1 mark) | 5       |
| 17 | Format The Wood Store Catalogue table so that it matches the formatting of the Exhibitions table.  - table is formatted to match Exhibitions table (1 mark):                                                                                                    | 1       |
|    | the WS-Table text style is applied to the text with no words split on text wrapped columns in first row are merged first row text only is bold and centred grid lines and borders set to appear when printed                                                                                                    |         |
| 18 | Spell check and proofread the document.  Make sure that:  spacing is consistent all items placed on the page are within the page margins the document and paragraphs are complete there are no split tables, widows or orphans there are no blank pages.  - spacing is consistent, with all items placed within margins and document and paragraphs are complete with no blank pages (1 mark)                                                                                                    | 2       |
| 19 | <ul> <li>no widows, orphans or split tables (1 mark)</li> <li>Save and print your document.</li> <li>PRINTOUT 1</li> <li>Make sure that your name, Centre number and candidate number appear on your document.</li> </ul>                                                                                                    |         |
|    | То                                                                                                    | tal: 24 |

# Task 4 - Database

You are now going to prepare some reports for the company. Measurements are in metres and volume in cubic metres. Prices are per cubic metre. Make sure all currency values are displayed with 2 decimal places.

| No | Steps       |                   |                                                                                           | Mark |  |  |
|----|-------------|-------------------|-------------------------------------------------------------------------------------------|------|--|--|
| 20 |             | itable database p | ackage, import the file M2017BOARDS.CSV                                                   | 3    |  |  |
|    | Field Name  | Data Type         | Description/Specification                                                                 |      |  |  |
|    | Board_ID    | Text              | This is a unique identification for each board                                            |      |  |  |
|    | Tree_ID     | Text              | This code identifies the type of tree                                                     |      |  |  |
|    | Thickness   | Numeric           |                                                                                           |      |  |  |
|    | Width       | Numeric           |                                                                                           |      |  |  |
|    | Length      | Numeric           |                                                                                           |      |  |  |
|    | Drying      | Text              |                                                                                           |      |  |  |
|    | Ready       | Boolean/Logical   | Display as Yes/No or checkbox                                                             |      |  |  |
|    | Sold        | Boolean/Logical   | Display as Yes/No or checkbox                                                             |      |  |  |
|    | Price       | Numeric/Currency  | Currency of your choice                                                                   |      |  |  |
| 21 | Import the  |                   | S.CSV into your database as a new table with the <i>Tree_ID</i> field as the primary key. | 2    |  |  |
|    | appropriate | e data types. Set | the Tree_ID held as the primary key.                                                      |      |  |  |
|    |             |                   | s unique / primary (key) field (1 mark)<br>riate to the data (1 mark)                     |      |  |  |
| 22 |             |                   |                                                                                           |      |  |  |
|    |             |                   | s set as unique / primary (key) field (1 mark) is identified as text (1 mark)             |      |  |  |

© UCLES 2017 Page 6 of 29

| No | Steps                                                                                                    |                                                                                                    |                                |                        | Mark    |  |
|----|----------------------------------------------------------------------------------------------------|----------------------------------------------------------------------------------------------------|--------------------------------|------------------------|---------|--|
| 23 | Create one-to-many relationships as links between the three tables.  Use the Tree_ID field in the Trees table to link to the Tree_ID field in the Boards table, and the Location_Code field in the Locations table to link to the Location_Code field in the Trees table.  EVIDENCE 5  Place in your Evidence document screenshot(s) showing the relationships between the three tables.  — link Tree_ID in Trees table to Tree_ID in Boards table (1 mark)  — link Location Code in Locations table to Location Code in Trees table (1 mark) |                                                                                                    |                                |                        |         |  |
|    | – evide                                                                                                    | ence of one to many relation                                                                                                    | nship seen (1 mark)            |                        |         |  |
| 24 | Create a data                                                                                                    | a entry form to include all                                                                                                    | fields from the <i>Tree</i>    | s table.               | 1       |  |
|    | – a dat                                                                                                    | a entry form is created for                                                                                                    | Trees table, includes (1 mark) | all fields from the ta | able    |  |
| 25 | Add the following record to the table using your form:                                                                                                    |                                                                                                    |                                |                        |         |  |
|    | Tree_ID                                                                                                    | Tree_Type                                                                                                    | Location_Code                  | Year_Milled            |         |  |
|    | CL1                                                                                                    | Cedar of Lebanon                                                                                                    | SOL                            | 2014                   |         |  |
|    | EVIDENCE 6 Place into yo                                                                                                    |                                                                                                    | . ,                            | ng this data in you    | r form. |  |
| 26 | Enter your aid presentation  - 3 feat mark up to good navig drop radio check self-equilibrium.                                                                                                    | Place into your Evidence Document screenshot(s) showing this data in your form.  — specified new record is entered on the form (1 mark)  Identify three features that could be added to the form to make it easier to use.  Enter your answers onto the slide with the title Features of Form Design in the presentation you created in Task 2.  — 3 features that could be added to the form to make it easier to use (max 3 marks)  up to 3 marks for relevant points: good, easy to use forms: navigation buttons drop down menus radio buttons checkboxes self-explanatory field name user notes/help legible styles and sizes appropriate field spacing |                                |                        |         |  |

| No | Steps                                                                                                    | Mark |
|----|----------------------------------------------------------------------------------------------------|------|
| 27 | Make three appropriate improvements to the design of your form.  EVIDENCE 7  Place into your Evidence Document screenshot(s) showing your improved form.                                                                                                    | 1    |
|    | sample screenshot of form improved in some way, three improvement features seen (1 mark)                                                                                                    |      |
|    | three improvement features seen on redesigned form, e.g. may include: data box sizes adjusted to suit data explanatory notes for the user drop down menu selections radio buttons check boxes navigation buttons replacement of field names with helpful text related to the field contents |      |
| 28 | Evaluate the improvements you have made. Place your evaluation on the slide with the title <i>Evaluation of my form</i> created in Task 2.                                                                                                    | 3    |
|    | <ul> <li>evaluation of improved form with 3 improvements with reasons<br/>up to 3 marks for relevant points (max 3 marks)</li> </ul>                                                                                                    |      |
|    | based on an improved form as seen in Evidence 7 and identify the features which have made the form easier for the user with reasons why they make it easier to use.                                                                                                    |      |
| 29 | Save the presentation with the slides you have created. Print the presentation with 2 slides to a page. PRINTOUT 2 Make sure that you have entered your name, Centre number and candidate number on your presentation slides.                                                               | 1    |
|    | Presentation slides are printed 2 slides to the page (1 mark)                                                                                                    |      |

© UCLES 2017 Page 8 of 29

| No | Steps                                                                                                    | Mark |
|----|----------------------------------------------------------------------------------------------------|------|
| 30 | In your database, produce a report that:     shows the fields, when the tree was milled, the name of the location,     Board_ID, the type of tree, the Thickness, Width, Length, Ready, Sold and     Price. In this order     contains a new field calculated at run-time called Volume. This is calculated     using Thickness multiplied by Width multiplied by Length. The contents of     this field must be displayed to 3 decimal places     shows only the records where Ready is No and Sold is Yes     has all data and labels fully visible     has a page orientation of landscape     fits on a single page wide     sorts the data into Year_milled, then Location and then Board_ID, all three     fields in ascending order     calculates the total value of the selected boards by multiplying the Price field     by the Volume     displays this value below the Price column     displays this value as currency, the same currency as your Price field     has a label to the left of this number: Value of this stock     includes the report title: Sold timber in store at the top of the report     has your name, Centre number and candidate number set to appear on each     page of the report.  Save and print your report.  PRINTOUT 3  Make sure that you have entered your name, Centre number and candidate     number on your report. | 14   |
|    | <ul> <li>report displays only specified fields (1 mark)</li> <li>in specified order (1 mark)</li> <li>displays data and labels in full (1 mark)</li> <li>page orientation is landscape and fits to one page wide (1 mark)</li> <li>report has the title Sold timber in store (1 mark)</li> <li>new field called Volume (1 mark)</li> <li>Volume field calculates thickness times width times length (1 mark)</li> <li>displays Volume to 3 decimal places (1 mark)</li> <li>records are sorted in ascending order of Year_milled, then Location, then Board_ID (1 mark)</li> <li>candidate details set to appear on each page of the report (1 mark)</li> <li>selects Ready is No and Sold is Yes (1 mark)</li> <li>value of stock is calculated (1 mark)</li> </ul>                                                                                                    |      |

| No | Steps                                                                                                    | Mark    |
|----|----------------------------------------------------------------------------------------------------|---------|
| 31 | Produce a report from all the data that:     shows the Board_ID, Tree type, Thickness, Ready and Sold fields only displays these fields only with data shown in full in portrait orientation and fitted to one page only includes boards     - where tree type includes the text Plane or Beech     - which are at least 0.05 m thick     - which are ready now     - which are not yet sold are sorted in ascending order of tree type counts the number of boards available and places this value at the bottom of the report includes the report title: Plane and Beech boards available  EVIDENCE 8 Place in your Evidence Document a screenshot showing how you calculated the number of boards available. Save and print your report. PRINTOUT 4 Make sure that you have your name, Centre number and candidate number on the report. | 6       |
|    | <ul> <li>report has the title Plane and Beech boards available (1 mark)</li> <li>displays specified fields only, all data in full on one page portrait (1 mark)</li> <li>includes wildcard searches Plane and Beech (1 mark)</li> <li>Thickness is &gt;= 0.05 (1 mark)</li> <li>sorted tree type ascending (1 mark)</li> </ul>                                                                                                    |         |
|    | <ul> <li>evidence of count formula (any field) – Evidence 8 (1 mark)</li> </ul>                                                                                                    |         |
|    | То                                                                                                    | tal: 40 |

© UCLES 2017 Page 10 of 29

# Cambridge IGCSE – Mark Scheme **PUBLISHED**

# Task 5 - Mail merge

A letter will be sent to customers whose finished products are ready.

| No | Steps                                                                                                    | Mark     |  |  |
|----|----------------------------------------------------------------------------------------------------|----------|--|--|
| 32 | Prepare a mail merge letter using the file M2017MAIL.RTF as your master letter and the M2017ORDERS.CSV file as the source data.                                                                                                    |          |  |  |
| 33 | In the master letter:     replace < Date > with a field to display today's date in the format DD MMMM     YYYY     insert relevant merge fields from the data source file to replace text in     chevons i.e. < field >     add your name, Centre number and candidate number as the originator of the     letter.  Spell check and proofread the letter.  Save the master letter.  Display the field codes.  EVIDENCE 9  Place in your Evidence Document screenshot(s) showing the code for the format     of the date field.  PRINTOUT 5  Print your master letter with the merge fields displayed.  - today's date, formatted to dd.mmmm.yyyy (Correct date for examination 15 |          |  |  |
|    | February 2017) (1 mark)  fields for Title, First_name and Surname all on one line with spaces (1 mark)  Address Town and Post_Code all on new lines (1 mark)  Dear First_Name with space (1 mark)  Description field with spaces (1 mark)  Product_Code with spaces (1 mark)  two spelling errors corrected (ready and collection) (1 mark)  candidate details in correct place (1 mark)                                                                                                    |          |  |  |
|    | <ul> <li>date field code for formatting – Evidence 9 (1 mark)</li> </ul>                                                                                                    |          |  |  |
| 34 | Merge and print only the letters for customers whose products are ready but not yet delivered. PRINTOUT 6 Make sure that you have entered your name, Centre number and candidate number on your merged letters.                                                                                                    | 2        |  |  |
|    | <ul> <li>correct selection for letters (3 meet criteria) (1 mark)</li> <li>letters are merged and printed (1 mark)</li> </ul>                                                                                                    |          |  |  |
|    | Тс                                                                                                    | otal: 11 |  |  |

Name, Centre number and candidate number

Header Personal details left aligned Image placed to right and resized to 3 cm high, not distorted

1 mark

The first tree

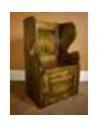

Title inserted 100% correct data entry 1 mark 1 mark WS-Title style applied

# The Wood Store

# Report by: candidate name

# The beginning

During the winter of 20 through Nottinghamshi blown over by the

(any trees were e winds that Section break inserted

Q06 a storm passed

1 mark

2 columns with 1 cm gap

<del>acve</del>loping <del>vicanwinie, a mienasinp</del> between the owners of a woodland in Sherwood Forest and a Cabinet Maker living nearby. The woodland owner had surveyed his

WS-Subhead style correctly applied to all (9) instances ...WS-Subhead style correctly defined

er table led to the evening forming g of a business cooperation In the trees being turned into that would other beautiful objects instead of furnitur pped up for firewood. being q

#### Sustainability & **Environmental Impact**

One thing that was important for everyone involved was that the woodland environment should not be compromised by the use of heavy machinery to get the fallen trees out. After all it is an ancient woodland, dating bac WS-Body style applied to all relevant text 1000 years and although the trees the are not that old, the potential for archaeology below the ground has yet to be fully explored. The owner did not want to risk disturbing or compacting the ground underfoot.

# A solution was found

Equipment exists that allows trees to be cut into planks in situ using just a chainsaw mounted on a jig. The beauty of this system is that every part of the equipment is portable, so it can be carried to the most inaccessible parts of the woodland without disturbing or destroyi Footer has filename with file path right aligned 1 mark surrounding flora or fauna.

that in May 2006 the first tree – an

Subtitle inserted 100% correct data entry 1 mark WS-Subtitle style correctly defined

from this and other trees was to be air-dried (as opposed to being commercially Kiln dried which is a much faster process, but one which requires considerable power consumption).

1 mark ak requires 1 year for every 25mm 1 mark so a 50mm board will take 3 years to dry out to the point where it can be placed into a kiln for the final drying process. By the time the first Oak boards were ready to go into a kiln, the Cabinet Maker had built a Solar Kiln to take them, thus extending the 'sustainability' theme a step further. Furniture made from this tree was exhibited in the company's first exhibition in 2010.

# Expansion – a chance encounter

The business stayed quite local for a number of years until the Cabinet Maker, now also s. was 1 mark 2012.

A Copper Beech tree had blown over in their garden, blocking a path. Searching the internet for a solution that would not simply result in a pile of firewood from this much-loved tree, the Bursar contacted the Cabinet Maker to ask if he would mill it. They couldn't afford to pay for the service, but would he take the timber as payment.

This caused the Cabinet Maker considerable dilemma; Notting Hill is about 200km from Nottingham. It was going to cost

Page 12 of 29

C:\Documents\Filename.docx

© UCLES 2017

Name, Centre number and candidate number

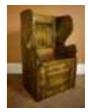

investment for a small business, and a huge leap of faith! To date, most of that money is still tied up in the Copper Beech, but the timber has been relocated to the Cabinet Maker's wood store and is, finally, beginning to pay for itself.

# Patience rewarded

In the meantime, four London Plane trees, planted in the 1850s when the Carmelite Monastery was built, were going to have to be taken down. Their roots were affecting the foundations of the buildings. Again, the trees were offered to the Cabinet Maker, and again he had to consider the short-term investment against the long-term profit. This is an ongoing project as the biggest section - some 1250mm diameter and 2400mm long - is still waiting to be milled. The good news is that a considerable amount of the London Plane that's already milled and been air drying for a couple of years has been sold and will soon be used in the restoration of a Georgian farm house in Lincolnshire. The investment is starting to pay dividends

# Completing the process

Timber from other trees is also ready to be converted; some of the Yew, for example the Atlas Blue, as well as some of the Oak. These are trees that the client has paid to have milled with a view to having one or more pieces of furniture made from 'their' tree. But before that can happen, the Cabinet Maker will need to sit down with the clients to discuss and agree the designs.

It is always challenging for the Cabinet Maker when a client thinks they know best and insists on a design that either does not maximise the artistic potential of the wood or indeed of the Cabinet Maker's artistic capability. He much prefers to make to his own designs. This gives him the freedom to choose the best way to show off the grain or any unusual

characteristics of the wood that result in a unique piece of functional art. Only in this way can the sum of all his knowledge and skills be brought together with his passion for his art.

## The Wood Store Products

Although we recognise that people prefer to see the furniture for themselves, it is possible to buy from the website. Shipping can be arranged. Please use the enquiry form on the website if you would like to purchase a piece, stating destination, to enable us to provide a delivered price. Below is a catalogue of available pieces:

| The Wood Store Catalogue |          |          |  |  |  |
|--------------------------|----------|----------|--|--|--|
| Description              | Wood     | Price    |  |  |  |
| Box Settle               | Oak      | £3588.00 |  |  |  |
| Upholstered              | Sweet    | £2956.00 |  |  |  |
| Settle                   | Chestnut |          |  |  |  |
| Child's Settle           | Yew      | £585.00  |  |  |  |
| Pedestal Table           | Yew      | £1053.00 |  |  |  |
| Coffee Table             | Oak      | £2956.00 |  |  |  |
| Octagonal                | Oak      | £2964.00 |  |  |  |
| Coffee Table             |          |          |  |  |  |
| Book Case                | Sweet    | £1068.00 |  |  |  |
|                          | Chestnut |          |  |  |  |
| Coffer                   | Sweet    | £2800.00 |  |  |  |
|                          | Chestnut |          |  |  |  |

Table is formatted to match Exhibitions table 1 mark

The WS-Table text style is applied to the text with no words split on text wrapped
Columns in first row are merged
First row text only is bold and centred
Grid lines and borders set to appear when printed

C:\Documents\Filename.docx

Name, Centre number and candidate number

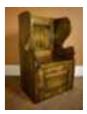

# Where to see made items

Pieces from the Cabinet Maker's collection can be seen at exhibitions. Here is a list of some currently planned exhibitions:

| Exhibitions  |      |                       |                         |  |  |  |  |
|--------------|------|-----------------------|-------------------------|--|--|--|--|
| Location     | Year | Start date            | End date                |  |  |  |  |
| Southwell    | 2017 | 3 <sup>rd</sup> July  | 29 <sup>th</sup> July   |  |  |  |  |
| Minster      |      |                       |                         |  |  |  |  |
| Rufford      | 2017 | 29 <sup>th</sup>      | 8 <sup>th</sup> May     |  |  |  |  |
| Gallery      |      | March                 |                         |  |  |  |  |
| Canons       | 2017 | 23 <sup>rd</sup> July | 31 <sup>st</sup> August |  |  |  |  |
| Ashby        |      |                       |                         |  |  |  |  |
| House        |      |                       |                         |  |  |  |  |
| Rufford      | 2018 | 3 <sup>rd</sup> April | 7 <sup>th</sup> May     |  |  |  |  |
| Gallery      |      |                       |                         |  |  |  |  |
| Hardwick     | 2017 | 4 <sup>th</sup> April | 13 <sup>th</sup> April  |  |  |  |  |
| Park Centre  |      |                       |                         |  |  |  |  |
| Floralands   | 2017 | 14 <sup>th</sup>      | 24 <sup>th</sup>        |  |  |  |  |
|              |      | November              | December                |  |  |  |  |
| Southwell    | 2017 | 5 <sup>th</sup> April | 30 <sup>th</sup> April  |  |  |  |  |
| Minster      |      |                       |                         |  |  |  |  |
| Patchings    | 2017 | 6 <sup>th</sup> June  | 9 <sup>th</sup> June    |  |  |  |  |
| Art Festival |      |                       |                         |  |  |  |  |
| Whisby       | 2017 | 6 <sup>th</sup> June  | 13 <sup>th</sup> July   |  |  |  |  |
| Natural      |      |                       |                         |  |  |  |  |
| World        |      |                       |                         |  |  |  |  |
| Centre       |      |                       |                         |  |  |  |  |
|              | 1    | I                     | 1                       |  |  |  |  |

| Table is complete and placed in correct position | on     |
|--------------------------------------------------|--------|
| no words split where text wrapped                | 1 mark |
| The WS-Table text style is applied to the text   | 1 mark |
| Columns in first row are merged                  | 1 mark |
| First row text only is bold and centred          | 1 mark |
| Gridlines and borders set to appear when prin    | ted    |
|                                                  | 1 mark |

Spacing is consistent, with all items placed within margins and document and paragraphs are complete with no blank pages 1 mark No widows, orphans or split tables 1 mark

## **Evidence 1**

Screenshot evidence of page size and margin settings

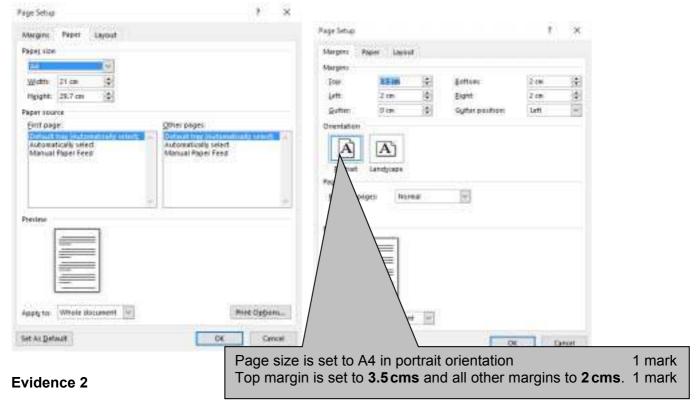

Place screenshot evidence of the file saved in your user area in your Evidence Document

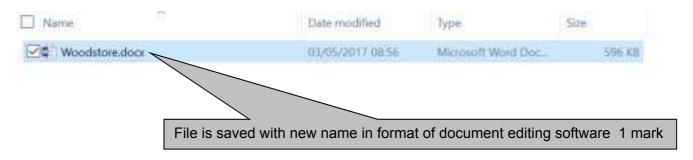

© UCLES 2017 Page 15 of 29

#### **Evidence 3**

Screenshot of body text style definition

Body text style created with 12 point serif font Fully justified and single line spacing 1 mark 12 point line space after 1 mark

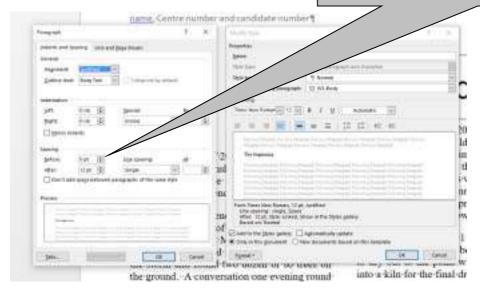

#### **Evidence 4**

Database field structure screenshots here:

#### Structure of the three tables

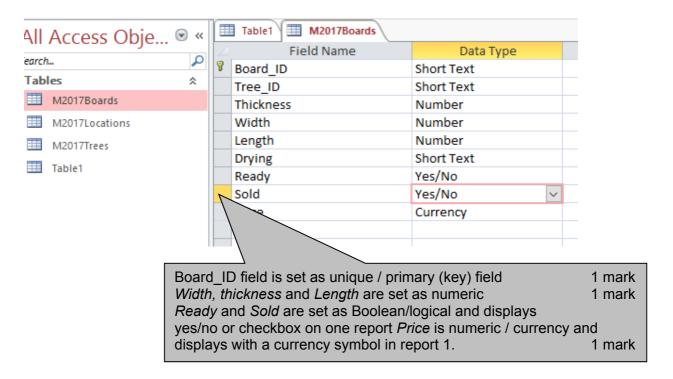

© UCLES 2017 Page 16 of 29

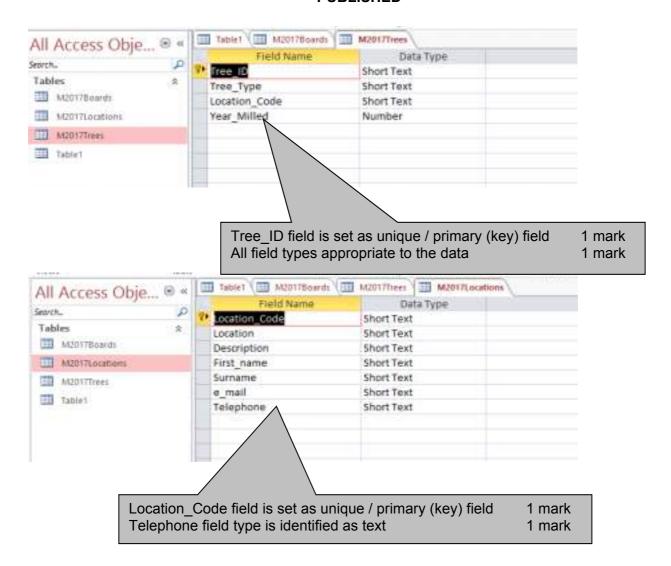

© UCLES 2017 Page 17 of 29

### **Evidence 5**

## Relationships showing links between the three tables

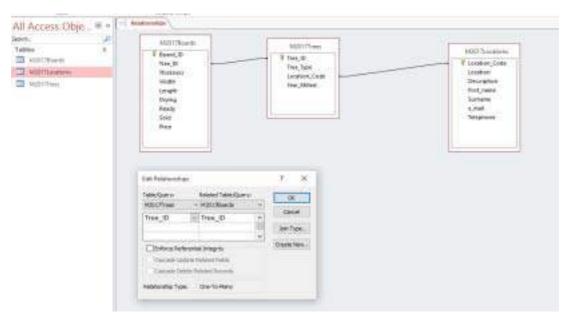

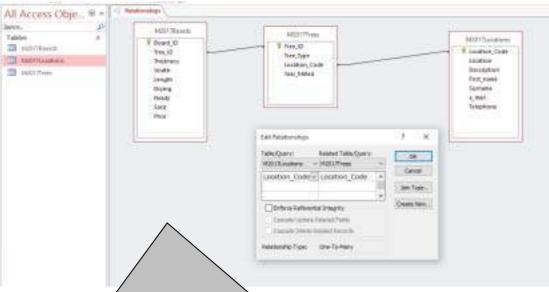

Link Tree\_ID in Trees table to Tree\_ID in Boards table 1 mark
Link Location\_Code in Locations table to Location\_Code in Trees table 1 mark
Evidence of one to many relationship seen 1 mark

© UCLES 2017 Page 18 of 29

## Evidence 6

Screenshot of database form with new record details in it.

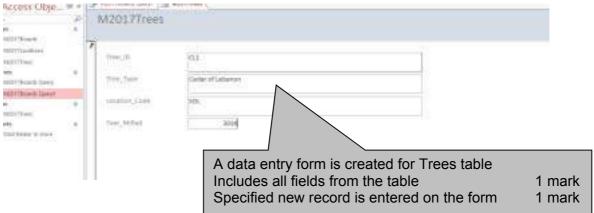

### Evidence 7

Three improvement features seen on redesigned form

Eg may include:

Data box sizes adjusted to suit data Explanatory notes for the user

Drop down menu selections

Radio buttons

Check boxes

Navigation buttons

Replacement of field names with helpful

text related to the field contents

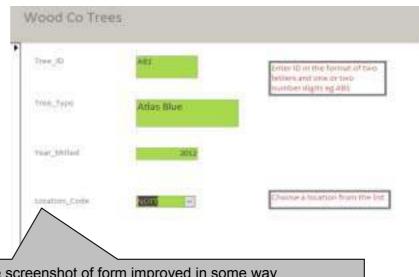

1 mark

Sample screenshot of form improved in some way Three improvement features seen

© UCLES 2017 Page 19 of 29

# Cambridge IGCSE – Mark Scheme **PUBLISHED**

# **Evidence 8**

Screenshot showing the calculated field formula.

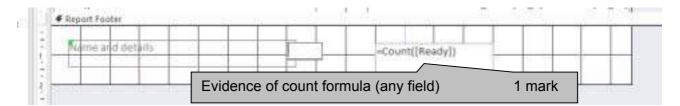

© UCLES 2017 Page 20 of 29

### **Evidence 9**

Screenshot showing field codes and the date field.

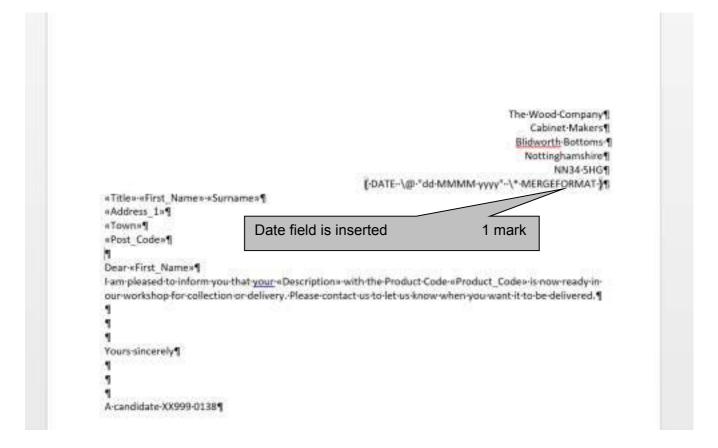

© UCLES 2017 Page 21 of 29

0417/21

| Sold timber in store |                                              |                 |                      |                                      |               |              |              |             |                    |                |
|----------------------|----------------------------------------------|-----------------|----------------------|--------------------------------------|---------------|--------------|--------------|-------------|--------------------|----------------|
| Year_Milled          | Location                                     | Board_ID        | Tree_Type            | Thickness                            | Width         | Length       | Ready        | Sold        | Price              | Volume         |
| 2012                 | Alfreton                                     | B165            | Oak                  | 0.06                                 | 0.53          | 2.4          | No           | Yes         | £978.00            | <b>%</b> .076  |
| 2012                 | Alfreton                                     | B166            | Oak                  | 0.06                                 | 0.53          | 2.4          | No           | Yes         | £978.00            | 0.076          |
| 2012                 | Alfreton                                     | 67              | Oak                  | 0.075                                | 0.495         | 2.4          | No           | Yes         | £978.00 /          | 0.089          |
| 2012                 | Alfreton                                     |                 | Oak                  | 0.075                                | 0.495         | 2.4          | No           | Yes         | £978.00            | 0.089          |
| 2012                 | Kings Wood                                   |                 | weet Ches            | stnut 0.05                           | 0.398         | 2.4          | No           | Yes         | £1,589             | 0.048          |
| 2013                 | Carmelite Monastery Notting                  | g Hill B9       | စာ Pla               | ne QS 0.056                          | 0.25          | 1.8          | No           | Yes         | £1,9/              | 0.025          |
| 2013                 | Epperstone                                   | B767            |                      | 0.05                                 | 0.325         | 5.1          | No           | Yes         |                    | 0.083          |
| 2013                 | Epperstone                                   | Report displa   | ays these fiel       | ds                                   |               | 1 mark       | No           | Yes         |                    | 0.088          |
| 2013                 | Epperstone                                   | in this order   |                      |                                      |               | 1 mark       | No           | Yes/        | <b>/</b> 0         | 0.089          |
| 2013                 | Epperstone                                   | Displays dat    |                      |                                      |               | 1 mark       | No           | Yg          | /00                | 0.094          |
| 2013                 | Epperstone                                   | Page orienta    | ition is landso      | cape and fits to on                  | e page wide   | 1 mark       | No           |             | <b>∮</b> .00       | 0.099          |
| 2013                 | Epperstone                                   | Report has t    | he title <b>Sold</b> | timber in store                      |               | 1 mark       | No           |             | /8.00              | 0.101          |
| 2013                 | Epperstone                                   | D//3            | Спетту               | 0.073                                | 0.5           | ۷.4          | No/          |             | 78.00              | 0.054          |
| 2013                 | Epperstone                                   | B774            | Cherry               | 0.075                                | 0.315         | 2.4          | <i>y</i>     |             | <b>/</b> 978.00    | 0.057          |
| 2013                 | Epperstone                                   | B775            | Cherry               | 0.075                                | 0.325         | 2.4          |              |             | £978.00            | 0.059          |
| 2013                 | Epperstone                                   | B776            | Cherry               | N                                    |               |              |              |             | 4                  | 0.059          |
| 2013                 | Epperstone                                   | B777            | Cherry               | New field called \                   |               | ooo timoo u  | idth times l | nath        | 1 mark             | 0.057          |
| 2013                 | Epperstone                                   | B778            | Cherry               | Volume field calc<br>Displays Volume |               |              | naur umes re | arigiri     | 1 mark<br>1 mark   | 0.054          |
| 2013                 | Morton Pasture Farm                          | B42             | Beech                | Displays volume                      | to 3 decimal  | piaces       |              |             | TIIIaik            | 0.057          |
| 2013                 | Morton Pasture Farm                          | B43             | Beech                | 0.038                                | 0.56          | 2.7          | No           | Yes         | £978.00            | 0.057          |
| 2013                 | Morton Pasture Farm                          | B44             | Beech                | 0.038                                | 0.56          | 2.7          | No           | Yes         | £978.00            | 0.057          |
| 2013                 | Morto: Pasture Farm                          | B45             | Beech                | 0.038                                | 0.56          | 2.7          | No           | Yes         | £978.00            | 0.057          |
| 2013                 | Morton Pass                                  | B46             | Beech                | 0.038                                | 0.56          | 2.7          | No           | Yes         | £978.00            | 0.057          |
| 2013                 | Morton Pasture                               | B47             | Beech                | 0.038                                | 0.56          | 2.7          | No           | Yes         | £978.00            | 0.057          |
| 2013                 | Morton Pasture Farm                          |                 | Beech                | 0.038                                | 0.56          | 2.7          | No           | Yes         | £978.00            | 0.057          |
| 2013                 | Morton Pasture Farm                          | _               | ach                  | 0.038                                | 0.56          | 2.7          | No           | Yes         | £978.00            | 0.057          |
| 2013                 |                                              |                 |                      |                                      |               |              |              |             | 6070.00            | 0.057          |
| 2013                 | Morton Pasture                               |                 |                      | 0.020                                | 0.56          | 27           | No.          | Voc         | £978.00            | 0.037          |
|                      |                                              | re sorted in as | cending orde         | r of Year_milled, t                  |               |              |              | mark        | £978.00<br>£978.00 | 0.057          |
| 2013<br>2013<br>2013 | Morton Pasture Records a Morton Pasture Farm | re sorted in as | cending orde         |                                      |               |              |              |             |                    |                |
| 2013<br>2013         | Morton Pasture Records a                     |                 | _                    | r of Year_milled, t                  | then Location | n, then Boar | d_ID 1       | mark        | £978.00            | 0.057          |
| 2013<br>2013<br>2013 | Morton Pasture Records a Morton Pasture Farm | B52             | Reecu                | r of Year_milled, t                  | then Location | n, then Boar | rd_ID 1 i    | mark<br>Yes | £978.00<br>£978.00 | 0.057<br>0.057 |

Candidate details set to appear on each page of the report 1 mark

| Year_Milled | Location             | Board_ID | Tree_Type        | Thickness               | Width | Length | Ready | Sold | Price     | Volume |
|-------------|----------------------|----------|------------------|-------------------------|-------|--------|-------|------|-----------|--------|
| 2013        | Morton Pasture Farm  | B55      | Beech            | 0.038                   | 0.56  | 2.7    | No    | Yes  | £978.00   | 0.057  |
| 2013        | Morton Pasture Farm  | B56      | Beech            | 0.038                   | 0.56  | 2.7    | No    | Yes  | £978.00   | 0.057  |
| 2013        | Morton Pasture Farm  | B57      | Beech            | 0.05                    | 0.515 | 2.7    | No    | Yes  | £978.00   | 0.070  |
| 2013        | Morton Pasture Farm  | B58      | Beech            | 0.05                    | 0.515 | 2.7    | No    | Yes  | £978.00   | 0.070  |
| 2013        | Morton Pasture Farm  | B59      | Beech            | 0.05                    | 0.515 | 2.7    | No    | Yes  | £978.00   | 0.070  |
| 2013        | Morton Pasture Farm  | B60      | Beech            | 0.05                    | 0.515 | 2.7    | No    | Yes  | £978.00   | 0.070  |
| 2014        | Haywood Oaks Farm    | B61      | Elm              | 0.031                   | 0.365 | 1.8    | No    | Yes  | £1,589.00 | 0.020  |
| 2014        | Haywood Oaks Farm    | B62      | Elm              | 0.031                   | 0.365 | 1.8    | No    | Yes  | £1,589.00 | 0.020  |
| 2014        | Haywood Oaks Farm    | B63      | Elm              | 0.031                   | 0.385 | 2.1    | No    | Yes  | £1,589.00 | 0.025  |
| 2014        | Haywood Oaks Farm    | B64      | Elm              | 0.031                   | 0.385 | 2.1    | / No  | Yes  | £1,589.00 | 0.025  |
| 2014        | Haywood Oaks Farm    | B65      | Elm              | 0.031                   | 0.405 | 3.6    | No    | Yes  | £1,589.00 | 0.045  |
| 2014        | Haywood Oaks Farm    | B66      | Elm              | 0.031                   | 0.405 |        | No    | Yes  | £1,589.00 | 0.045  |
| 2014        | Haywood Oaks Farm    | B67      | Elm              | 0.031                   | 0.425 |        | No    | Yes  | £1,589.00 | 0.047  |
| 2014        | Haywood Oaks Farm    | B68      | Elm              | 0.038                   | 0.425 | / /    | No    | Yes  | £1,589.00 | 0.058  |
| 2014        | Haywood Oaks Farm    | B69      | Elm              | 0.038                   | 0.44  | \$.6   | No    | Yes  | £1,589.00 | 0.061  |
| 2015        | Edingley             | B19      | Ash White        | 0.038                   | 9     | / 2.4  | No    | Yes  | £1,236.00 | 0.046  |
| 2015        | Edingley             | B20      | Ash White        | 0.038                   |       | 2.4    | No    | Yes  | £1,236.00 | 0.047  |
| 2015        | Edingley             | B21      | Selects Ready is | s No and <i>Sold</i> is | s Yes | 1 mark | No    | Yes  | £1,236.00 | 0.047  |
| 2015        | Edingley             | B22      |                  |                         |       |        | No    | Yes  | £1,236.00 | 0.048  |
| 2015        | Edingley             | B23      | Ash White        | 0.038                   | 0.525 | 2.4    | No    | Yes  | £1,236.00 | 0.048  |
| 2015        | Hampton Court Palace | B537     | Walnut           | 0.065                   | 0.495 | 3.3    | No    | Yes  | £2,472.00 | 0.106  |

Name, Centre number, candidate number

Value of this stock

£3,542.99

Value of stock is calculated 1 mark
Formatted to currency to match format of Price 1 mark
Text to left Value of this stock 1 mark

© UCLES 2017 Page 23 of 29

# Plane and Beech boards available

| Tree_Type                                                                                                    | Board_ID                                       | Thickness                 | Ready                                          | Sold |
|----------------------------------------------------------------------------------------------------|------------------------------------------------|---------------------------|------------------------------------------------|------|
| Beech Copper                                                                                                    | B706                                           | 0.05                      | Yes                                            | No   |
| Beech Copper                                                                                                    | B713                                           | 0.062                     | Yes                                            | No   |
| Beech Copper                                                                                                    | B703                                           | 0.05                      | Yes                                            | No   |
| Beech Copper                                                                                                    | B705                                           | 0.05                      | Yes                                            | No   |
| Beech Copper                                                                                                    | B707                                           | 0.05                      | Yes                                            | No   |
| Beech Copper                                                                                                    | B708                                           | 0.05                      | Yes                                            | No   |
| Beech Copper                                                                                                    | B709                                           | 0.057                     | Yes                                            | No   |
| Beech Copper                                                                                                    | B710                                           | 0.057                     | Yes                                            | No   |
| Beech Copper                                                                                                    | B711                                           | 0.057                     | Yes                                            | No   |
| Beech Copper                                                                                                    | B712                                           | 0.062                     | Yes                                            | No   |
| Beech Copper                                                                                                    | B704                                           | 0.05                      | Yes                                            | No   |
| London Plane TT                                                                                                    | B148                                           | 0.065                     | Yes                                            | No   |
| London Plane TT                                                                                                    | B150                                           | 0.075                     | Yes                                            | No   |
| London Plane TT                                                                                                    | B139                                           | 0.065                     | Yes                                            | No   |
| London Plane TT                                                                                                    | B140                                           | 0.065                     | Yes                                            | No   |
| London Plane TT                                                                                                    | B141                                           | 0.065                     | Yes                                            | No   |
| London Plane TT                                                                                                    | B149                                           | 0.075                     | Yes                                            | No   |
| London Plane TT                                                                                                    | B142                                           | 0.065                     | Yes                                            | No   |
| London Plane TT                                                                                                    | B143                                           | 0.065                     | Yes                                            | No   |
| London Plane TT                                                                                                    | B144                                           | 0.065                     | Yes                                            | No   |
| London Plane TT                                                                                                    | B145                                           | 0.065                     | Yes                                            | No   |
| London Plane TT                                                                                                    | B138                                           | 0.065                     | Yes                                            | No   |
| London Plane TT                                                                                                    | B147                                           | 0.065                     | Yes                                            | No   |
| London Plane TT                                                                                                    | B146                                           | 0.065                     | Yes                                            | No   |
| Name and details 24                                                                                                    |                                                |                           |                                                |      |
| Report has the title <b>Plane</b> Displays specified fields Includes wildcard search Thickness is >= 0.05 Sorted tree type ascendi Counts number of Board | only, all data in full o<br>es Plane and Beech | on one page portrait<br>า | 1 mark<br>1 mark<br>1 mark<br>1 mark<br>1 mark |      |
|                                                                                                    |                                                |                           |                                                |      |

© UCLES 2017 Page 24 of 29

The Wood Company Cabinet Makers Blidworth Bottoms Nottinghamshire NN34 5HG

16 February 2016

«Title» «First\_Name» «Surname»

«Address\_1»

«Town»

«Post\_Code»

#### Dear «First\_Name»

I am pleased to inform you that your «Description» with the Product Code «Product\_Code» is now ready in our workshop for collection or delivery. Please contact us to let us know when you want it to be delivered.

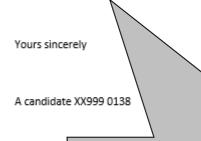

| Fields for Title, First_name and Surname all on one line with spaces | 1 mark |
|----------------------------------------------------------------------|--------|
| Address Town and Post_Code all on new lines                          | 1 mark |
| Dear First_Name with space                                           | 1 mark |
| Description field with spaces                                        | 1 mark |
| Product_Code with spaces                                             | 1 mark |
| Two spelling errors corrected (ready and collection)                 | 1 mark |
| Candidate details in correct place                                   | 1 mark |
|                                                                      |        |

© UCLES 2017 Page 25 of 29

# Cambridge IGCSE – Mark Scheme PUBLISHED

The Wood Company Cabinet Makers Blidworth Bottoms Nottinghamshire NN34 5HG

15 February 2017

Mr Jake Abbott 39 Vicar Lane Edingley NN15 6QL

Today's date, formatted to dd.mmmm.yyyy 1 mark (Correct date for examination should be 15 February 2017)

#### Dear Jake

I am pleased to inform you that your Large Chair with the Product Code 1001 is now ready in our workshop for collection or delivery. Please contact us to let us know when you want it to be delivered.

Yours sincerely

#### A candidate XX999 0138

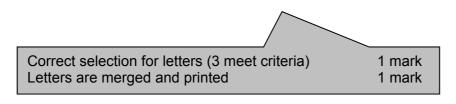

The Wood Company Cabinet Makers Blidworth Bottoms Nottinghamshire NN34 5HG

15 February 2017

Mr Morgan John 43 East Street Epperstone NN1 1MV

#### Dear Morgan

I am pleased to inform you that your Stair Treads with the Product Code 1004 is now ready in our workshop for collection or delivery. Please contact us to let us know when you want it to be delivered.

Yours sincerely

A candidate XX999 0138

© UCLES 2017 Page 26 of 29

The Wood Company Cabinet Makers Blidworth Bottoms Nottinghamshire NN34 5HG

15 February 2017

Ms Isabelle McLean 22 Whatlington Road Halam DE15 4YA

# Dear Isabelle

I am pleased to inform you that your Oak Table with the Product Code 1006 is now ready in our workshop for collection or delivery. Please contact us to let us know when you want it to be delivered.

Yours sincerely

A candidate XX999 0138

© UCLES 2017 Page 27 of 29

Master slide created with:
name, Centre number and candidate number displayed in the top left corner
The text **The Wood Store** to appear in large letters e.g. 36 point
right aligned at the top of the master slide with no text wrap
1 mark
a thick, horizontal line across the slide below the title
1 mark
slide numbers in the centre at the bottom of the slides.
1 mark

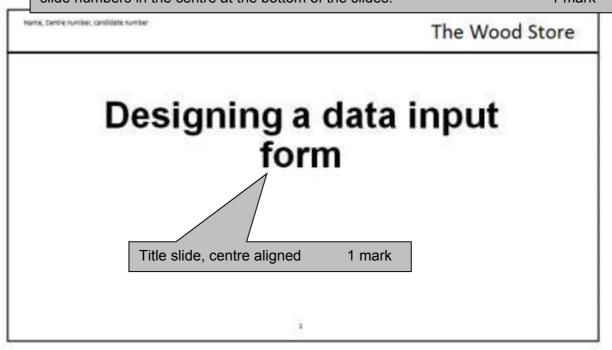

Name, centre number, cambidate number The Wood Store Features of Form Design · Add more slides if you wish Good, easy to use forms: **Navigation buttons**  Feature 1 Drop down menus Feature 2 Radio buttons Checkboxes Feature 3 Self-explanatory field name User notes/help Legible styles and sizes Appropriate field spacing

3 features that could be added to the form to make it easier to use Up to 3 marks for relevant points

max 3 marks

© UCLES 2017 Page 28 of 29

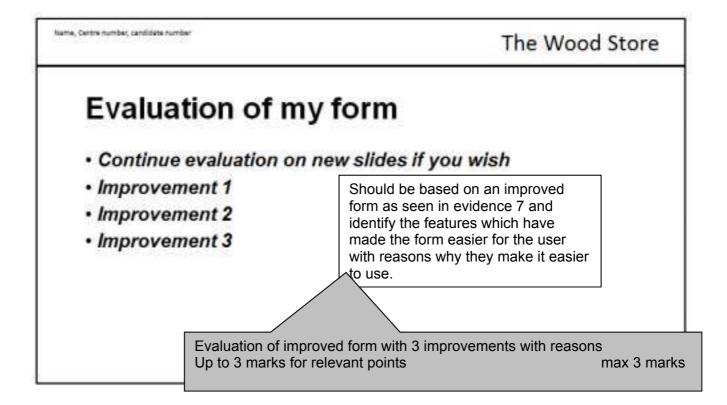

Presentation slides are printed 2 slides to the page (1 mark)

© UCLES 2017 Page 29 of 29